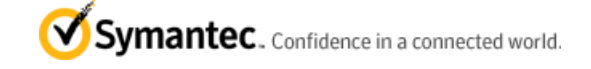

# **The SymBCS-Security Newsletter**

*From the Business Critical Services Team*

### SONDERAUSGABE ZUM TOI NEED ALSO ANDER AUSTRALIAN AND ALL AND ANN AN ANGELE AND ANN ANN ANN AN AN ANGELE ANN AN

Sehr geehrte Damen und Herren,

wie bereits während des TOI in Berlin angekündigt, übersende ich Ihnen den Sondernewsletter zu dieser Veranstaltung. Ich bedanke mich für das Feedback zu der Veranstaltung und hoffe ich konnte in Zusammenarbeit mit dem Symantec Team Ihre Fragen vor Ort und hier als Hilfestellung in Form von Technotes, HowTo's und Best Practise beantworten. Gern stehe ich Ihnen im Nachgang für weitere Fragen zur Verfügung. Besonders wichtige Informationen wurden "grün" hervorgehoben, damit diese leichter im Text zu finden sind.

### **CONTENTS**

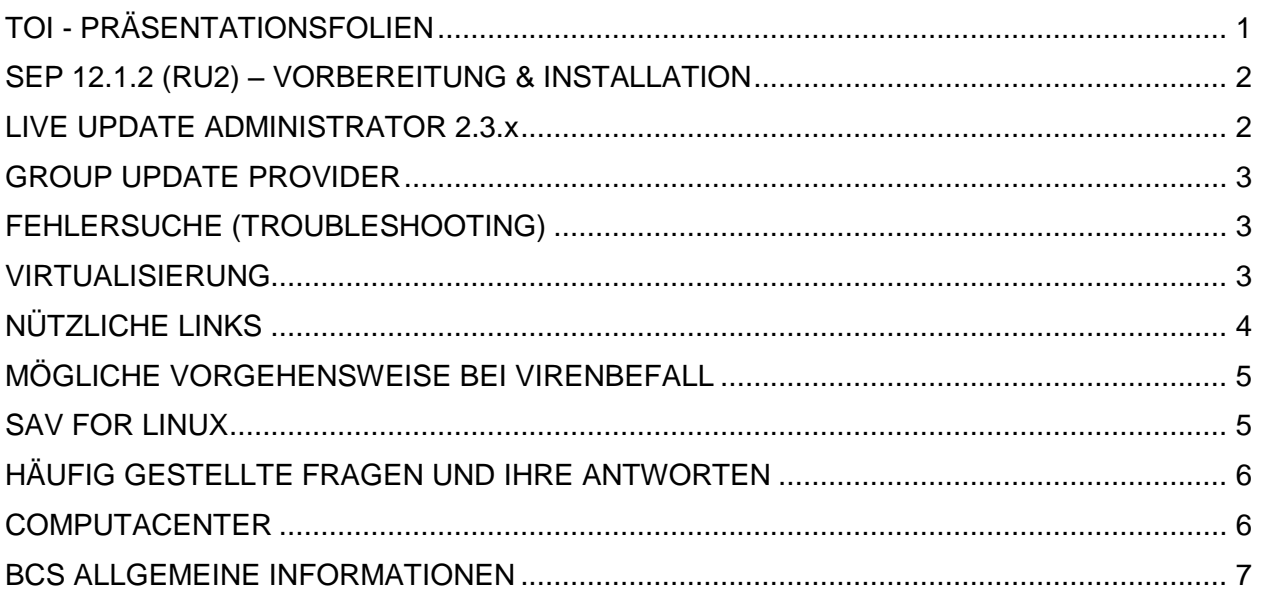

### <span id="page-0-0"></span>**TOI - PRÄSENTATIONSFOLIEN**

Anbei finden Sie den aktuellen Download-Link für die Präsentationen der Redner in Form eines kompakten ZIP-File Archives.

**Dieser Link ist temporär bis zum 01.07.2013 gültig.**

[https://www.nortonzone.com/pickup/22307?key=TXSQWBShGhW9PWzdwwoDkx0lD\\_HLcR0e61R8NAz](https://www.nortonzone.com/pickup/22307?key=TXSQWBShGhW9PWzdwwoDkx0lD_HLcR0e61R8NAz-r5VgqbLYoW8villh6woA2SIf&src=url)**[r5VgqbLYoW8villh6woA2SIf&src=url](https://www.nortonzone.com/pickup/22307?key=TXSQWBShGhW9PWzdwwoDkx0lD_HLcR0e61R8NAz-r5VgqbLYoW8villh6woA2SIf&src=url)**

# <span id="page-1-0"></span>**SEP 12.1.2 (RU2) – VORBEREITUNG & INSTALLATION**

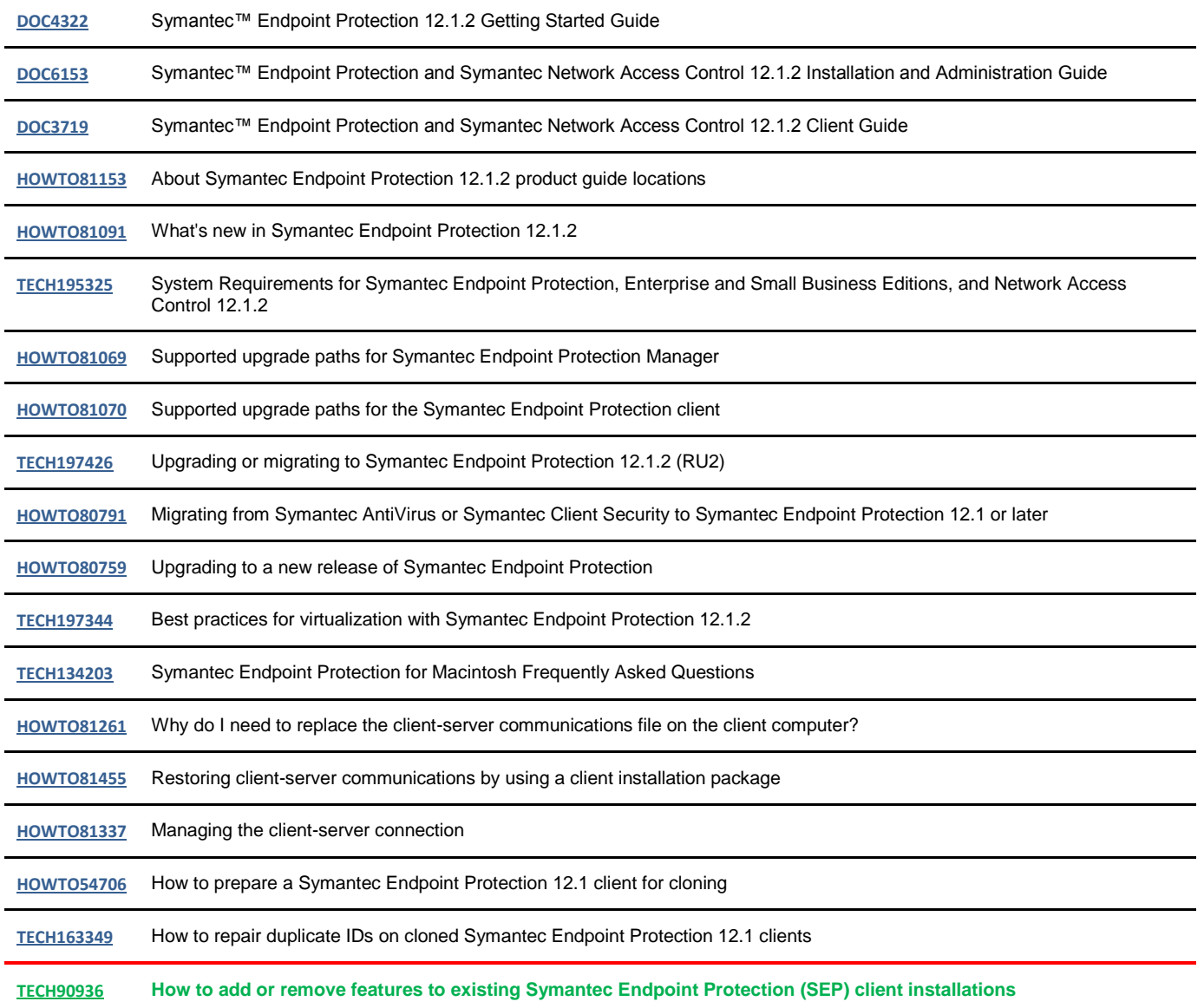

## <span id="page-1-1"></span>**LIVE UPDATE ADMINISTRATOR 2.3.X**

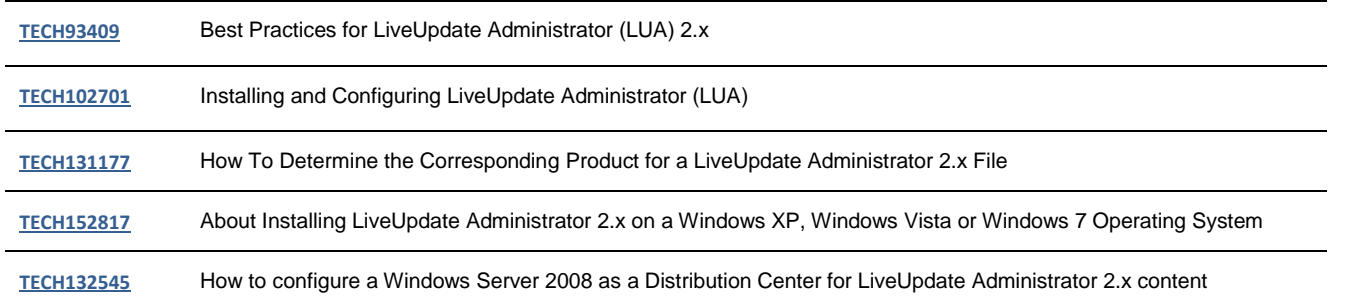

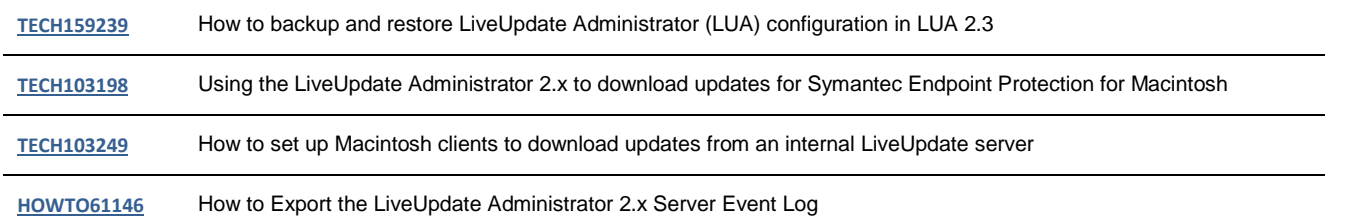

## <span id="page-2-0"></span>**GROUP UPDATE PROVIDER**

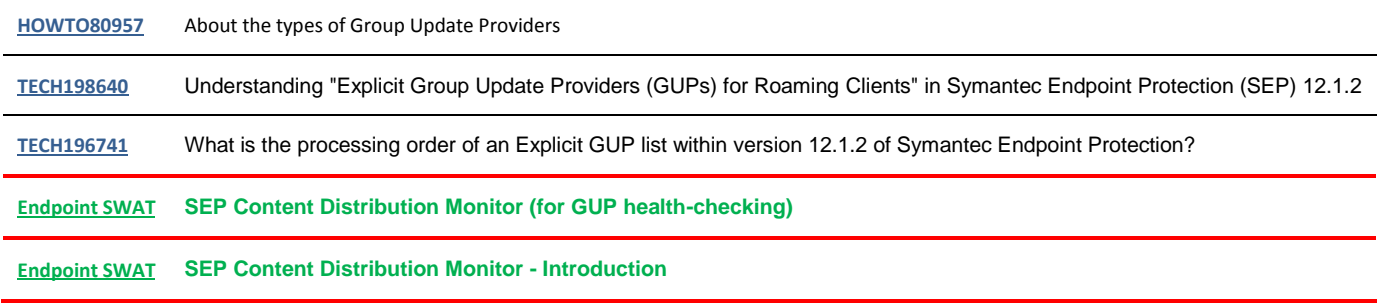

# <span id="page-2-1"></span>**FEHLERSUCHE (TROUBLESHOOTING)**

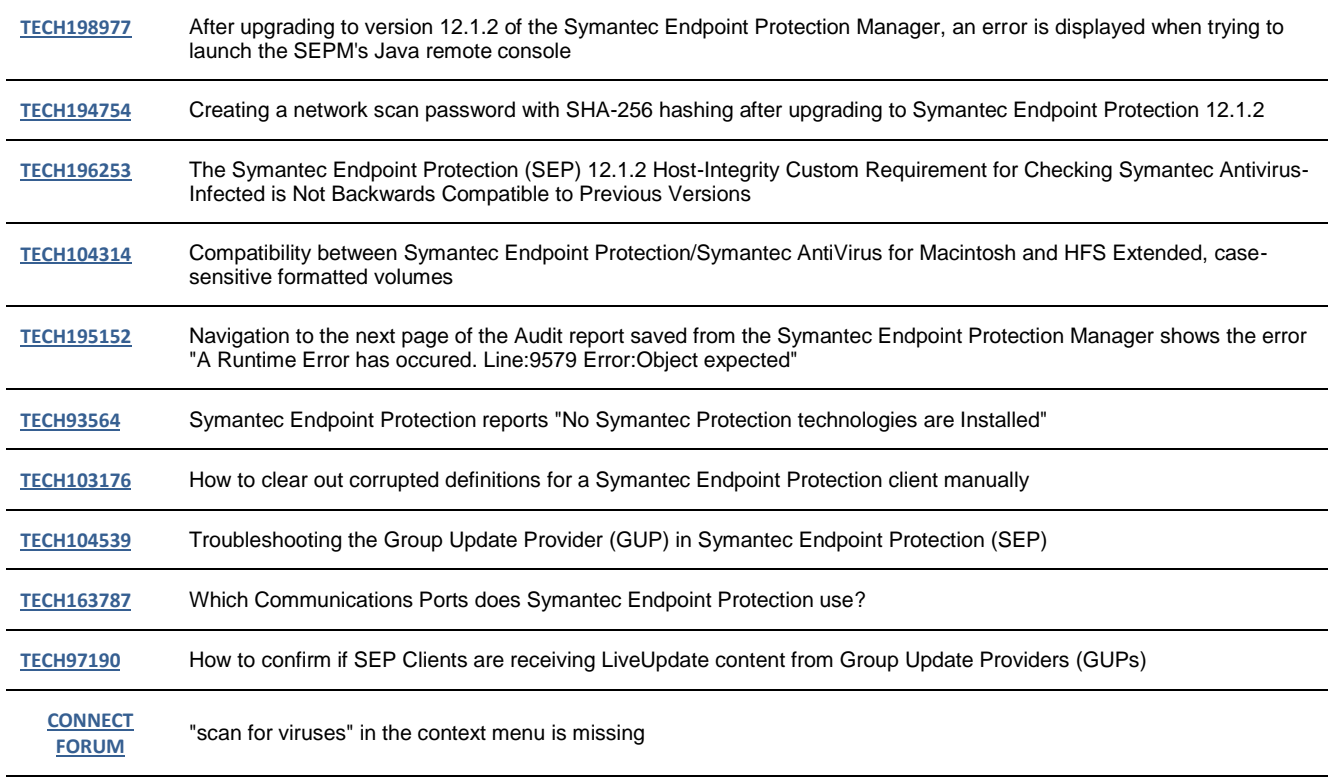

## <span id="page-2-2"></span>**VIRTUALISIERUNG**

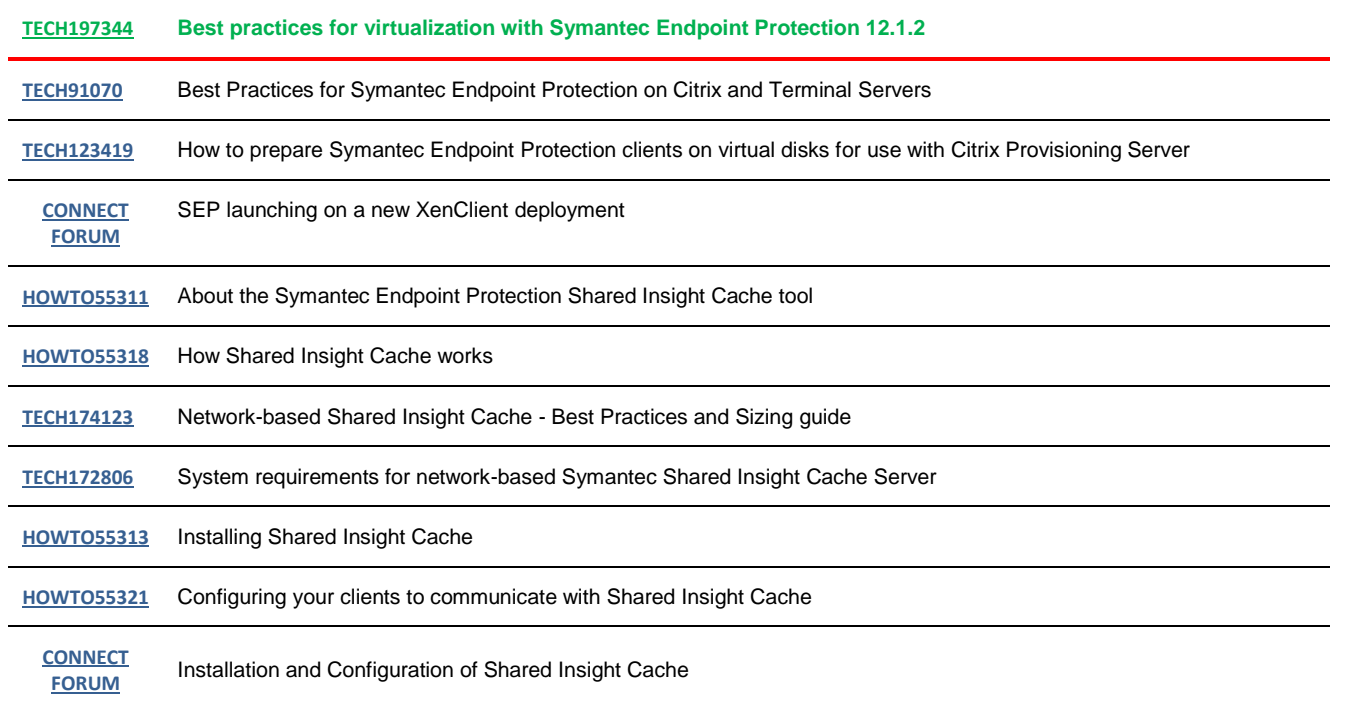

# <span id="page-3-0"></span>**NÜTZLICHE LINKS**

In diesem Bereich finden Links rund um das Thema Case-Eröffnung sowie um die Themen Malware und False-Positive Meldungen. Weitergehende Informationen entnehmen Sie bitte der TOI Präsentation "SYM\_BSI\_Support\_Prozesse"

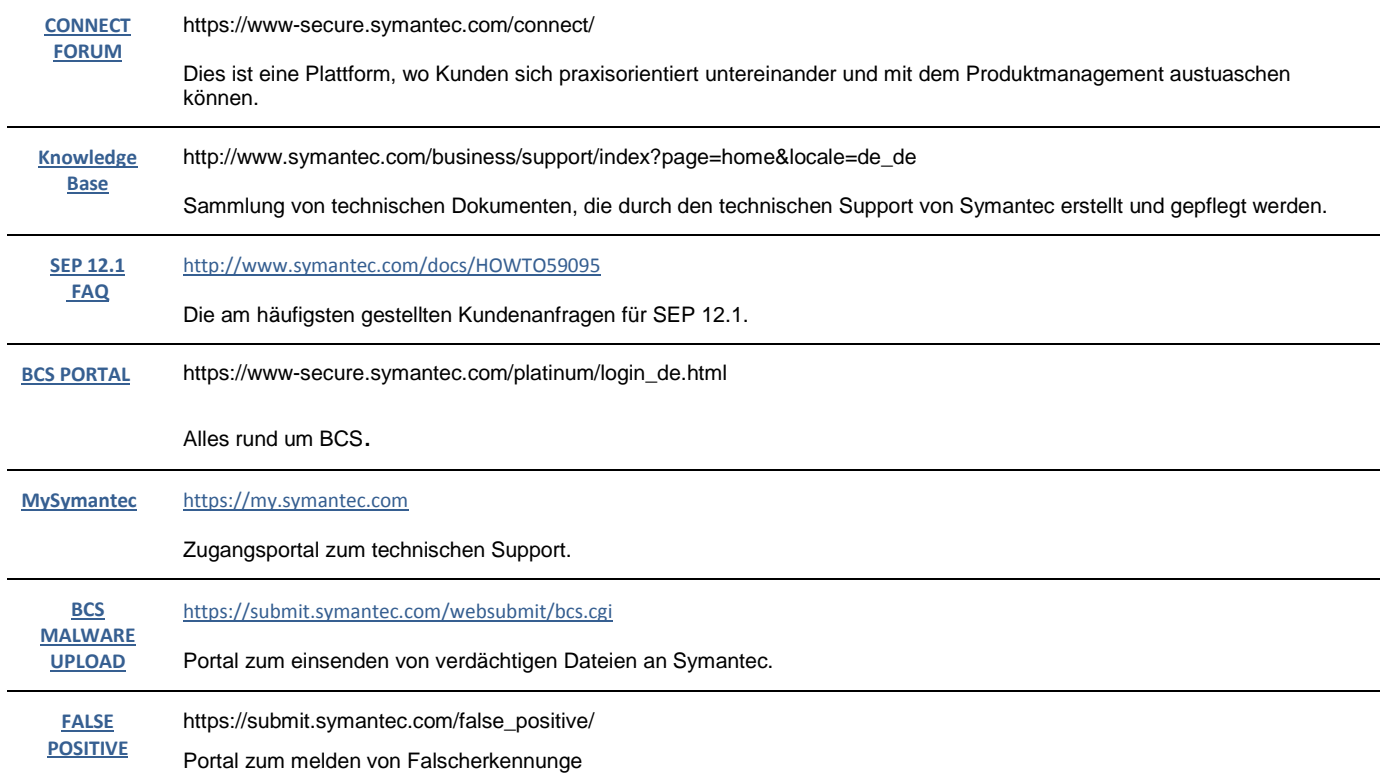

Für Entwickler von Software stellt Symantec für BCS Kunden das "Customer Whitelisting Program" zur Verfügung. Mithilfe dieses Programmes können Sie die Interferenzen zwischen der Sicherheitssoftware und Ihrer Software auf ein minimum reduzieren. Mehr Informationen dazu enthält das Dokument "Customer White List Program Detail" welches sich als PDF Dokument unter folgenden Link downloaden können:

[https://www.nortonzone.com/pickup/23405?key=R\\_FofGYKc2EHMpw9Cavdn\\_pfTqLbu0OkB3c8fG86ODT9SwDXSsC3qIv0IkSANTVp&src=url](https://www.nortonzone.com/pickup/23405?key=R_FofGYKc2EHMpw9Cavdn_pfTqLbu0OkB3c8fG86ODT9SwDXSsC3qIv0IkSANTVp&src=url)

#### **Dieser Link ist temporär bis zum 01.07.2013 gültig.**

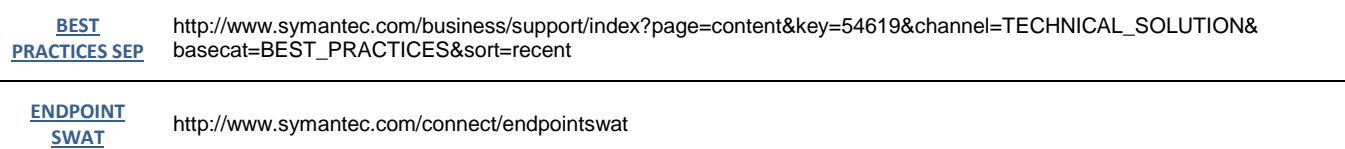

### <span id="page-4-0"></span>**MÖGLICHE VORGEHENSWEISE BEI VIRENBEFALL**

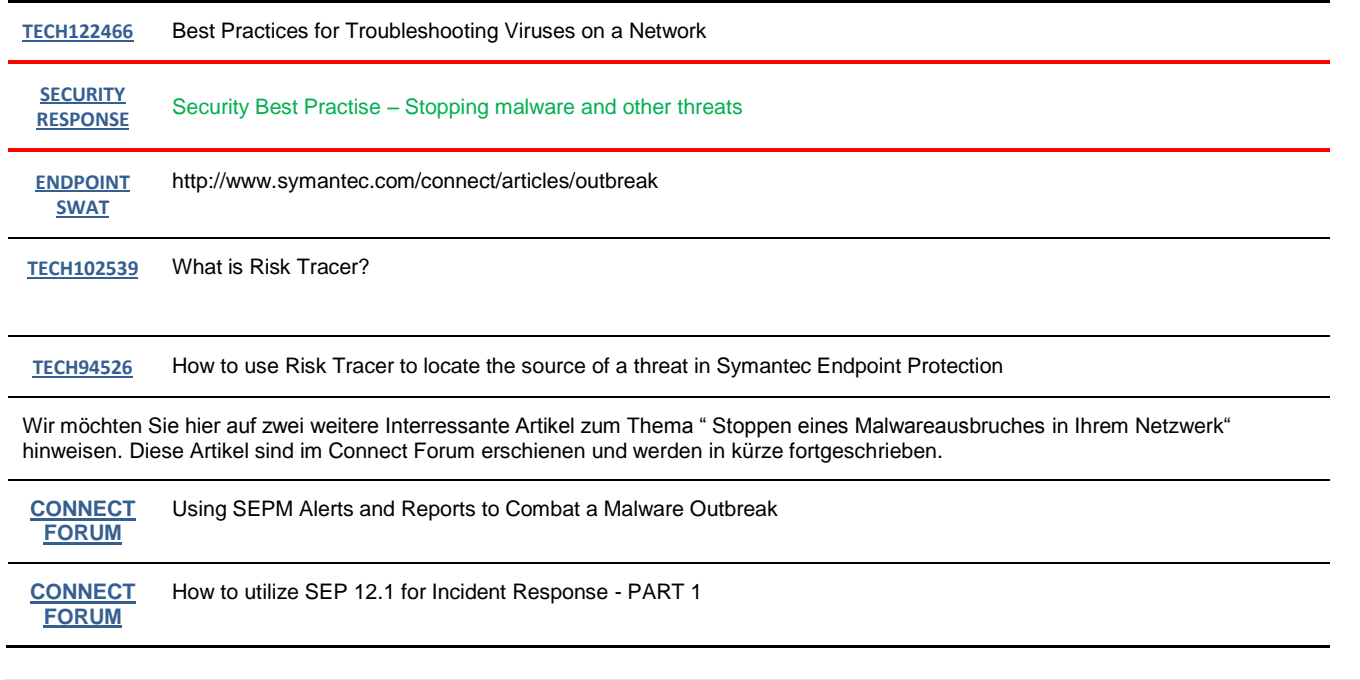

### <span id="page-4-1"></span>**SAV FOR LINUX**

Das Thema AV für Linux ist wie bereits auch während des TOI angesprochen sehr anspruchsvoll und bedarf von Ihrer Seite her tiefgreifende Linux Kenntnisse. Aufgrund der Vielzahl an Distributionen auf dem Mark, hat sich Symantec für den Support der Distributionen entschieden, die erstens einen Long Time Support und zweitens eine Roadmap haben.

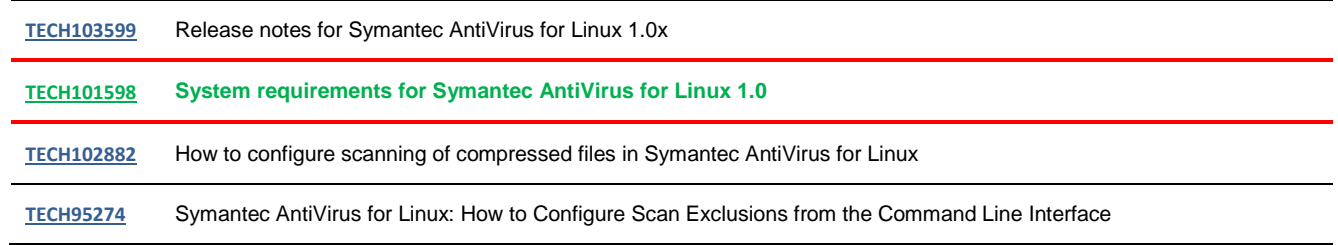

**[TECH123497](http://www.symantec.com/docs/TECH123497)** How to add Folder Exclusion for autoprotect, manual and weekly scans in Symantec Antivirus for Linux

Wir möchten Sie hier auf vier weitere Interressante Artikel zum Umgang mit SAVfL hinweisen.

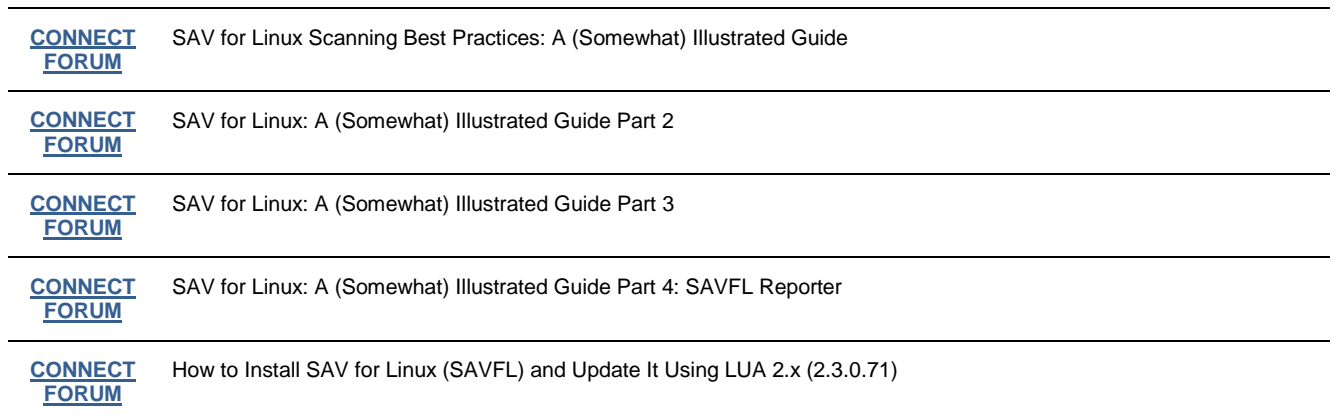

### <span id="page-5-0"></span>**HÄUFIG GESTELLTE FRAGEN UND IHRE ANTWORTEN**

#### **Q:**

Nach der Installation neuer Clients tauchen diese in der Übersicht des SEPM zwar auf, verschwinden aber wieder. Diese Phenomen betrifft sowohl neue als auch ältere Clients. Vor Ort kontrolliert sind diese Clients topaktuell. Dadurch sind die Dashboardanzeigen des SEPM irreführend.

#### **A:**

**Dies ist ein A-Typisches Phänomen und sollte dringend durch einen "Support Case" geklärt werden.**

#### **Q:**

Läßt sich die Anzeige-Größe im SEPM anpassen? Bei meiner verwendeten Auflösung wird nur knapp 2/3 der Anzeige verwendet, statt dessen muß man scrollen? Gibt es dafür Tips?

#### **A:**

**Derzeit noch nicht, es ist geplant dieses mit der nächsten Revision der SEPM GUI zu beheben.**

#### **Q:**

Welche Möglichkeiten gibt es, von Sonar und Risikoerkennung beanstandete Software allgemein als gutartig einstufen zu lassen?

#### **A:**

**Bitte nutzen Sie dazu das "Customer Whitelisting Program" und sofern möglich lassen Sie Ihre Software digital signieren.**

### <span id="page-5-1"></span>**COMPUTACENTER**

**Wie bereits während des TOI vorgestellt, steht Ihnen die Firma ComputaCenter als Rahmenverrtragspartner des BSI mit Ihren Schulungs- und Beratungsangeboten zur Verfügung. Diese können Sie nutzen um Ihr bereits vorhandenes Wissen zu festigen und auszubauen.** 

**Oliver Kunert Consultant Consulting Services - Secure Information**

**Computacenter AG & Co oHG Services & Solutions**

**Mariendorfer Damm 1, 12099 Berlin, Germany E-Mail[: oliver.kunert@computacenter.com](mailto:oliver.kunert@computacenter.com)**

**Für tiefergreifende Schulungen, jedoch außerhalb des Rahmenvertrages, steht Ihnen auch die Firma Symantec zur Verfügung. Falls Sie Interresse an einer solchen Schulung haben, nehmen Sie bitte Kontakt mit Ihrem BCAM auf, zur Koordination des weiteren Vorgehens.**

### <span id="page-6-0"></span>**BCS ALLGEMEINE INFORMATIONEN**

**Fragen oder weiterführende Hilfe wird benötigt? Woher bekomme ich die Symantec Reference Card? Ich möchte den BCS Security Nerwsletter erhalten? Nehmen Sie Kontakt zur Ihren Business Critcal Account Manager Team auf**

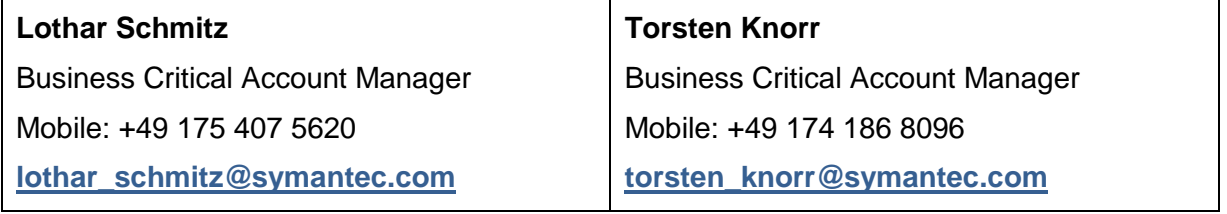

\*\*\*NOTICE: Symantec limits all e-mail, including attachments, to 10MB. Your message will not be delivered if it exceeds this limit. Please create a shorter *message, remove attachments, or consult your technician if your message exceeds the 10MB limit. \*\*\**